FusionSolar 7.0 App

Web Adresse:

<https://eu5.fusionsolar.huawei.com/>

Andriod APP Download:

https://intlobt.fusionsolar.huawei.com/fusionsolarapp

Auch im Downloadcenter der Wattkrafthomepage: <https://www.wattkraft.com/downloadcenter/#huawei>

IPhone APP:

App Store

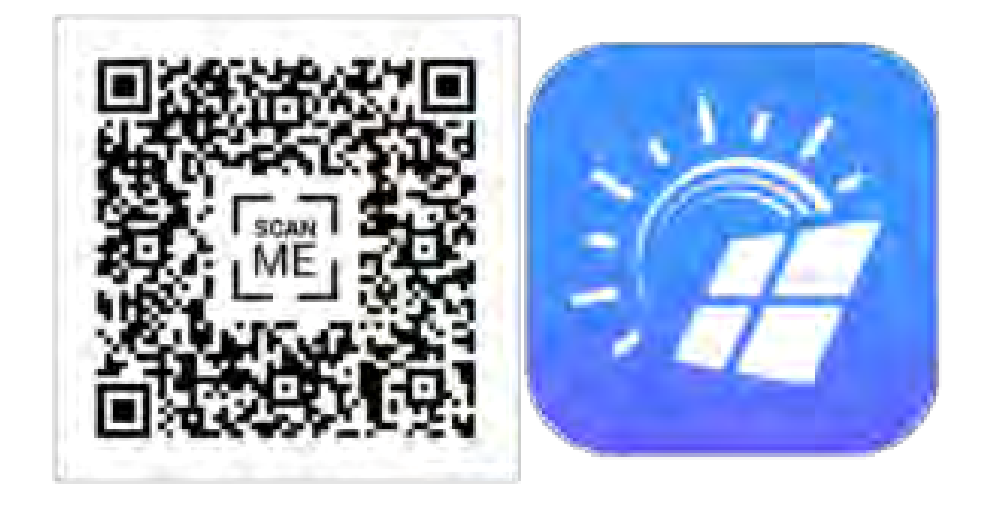

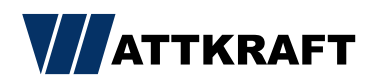

# FusionSolar 7.0 Login

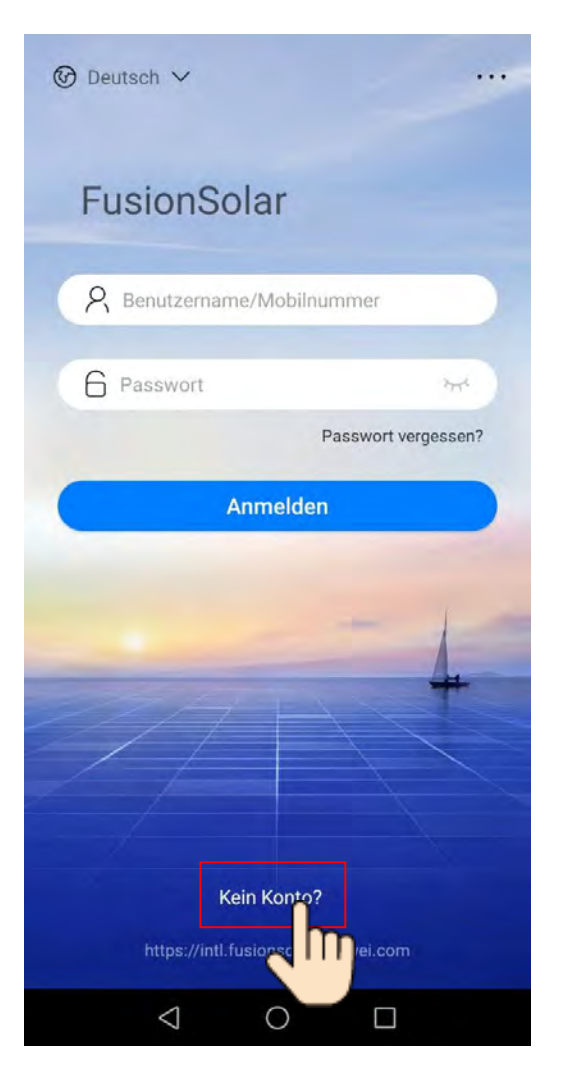

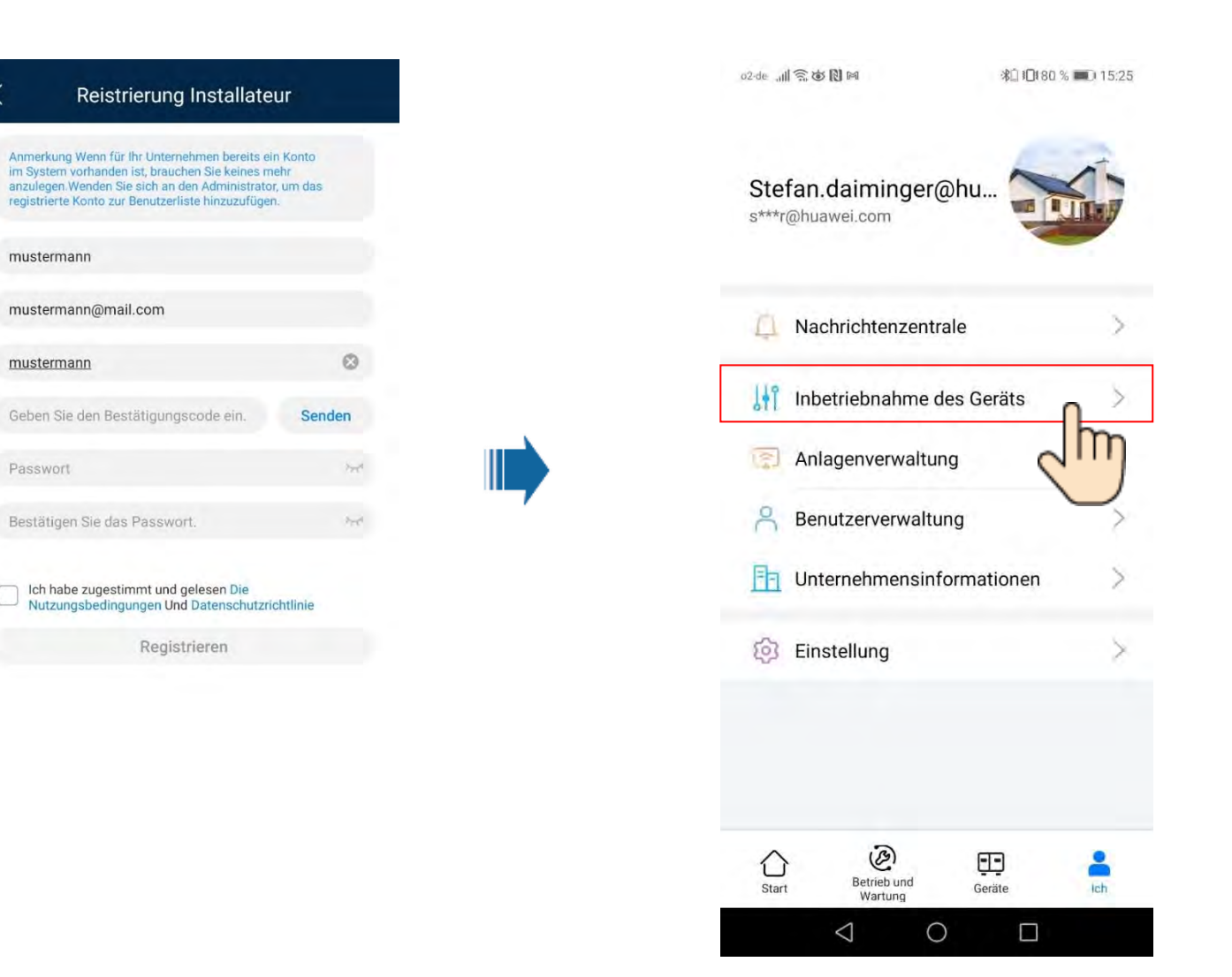

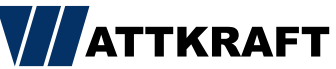

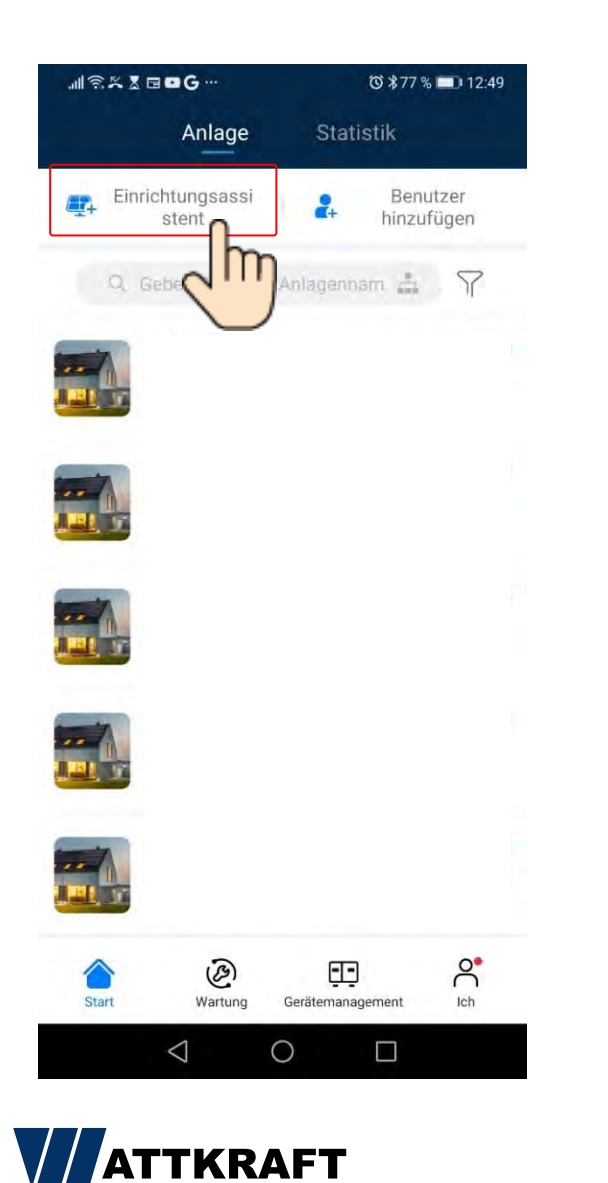

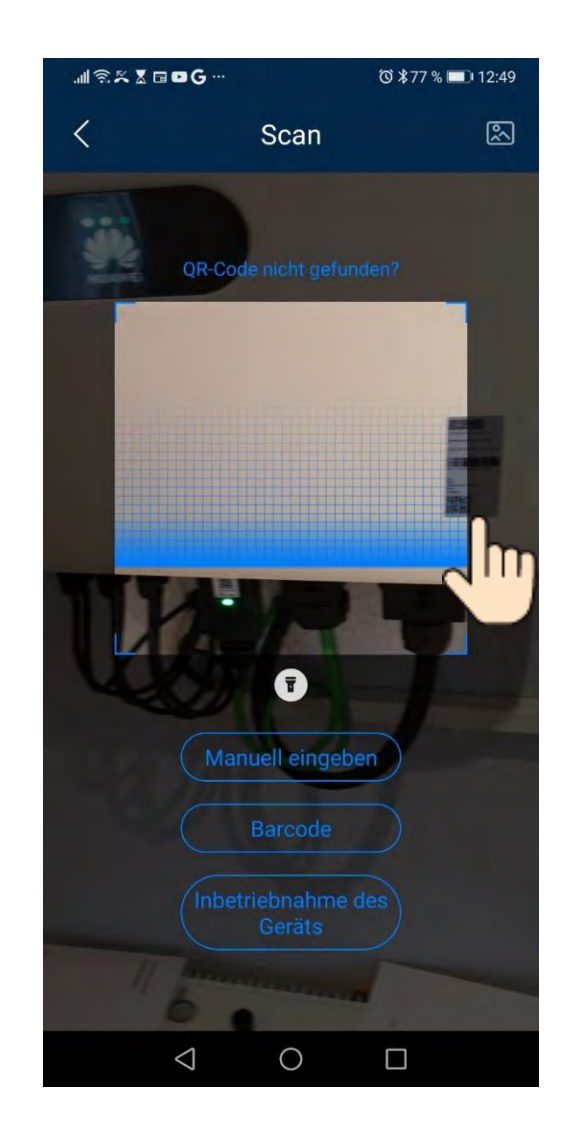

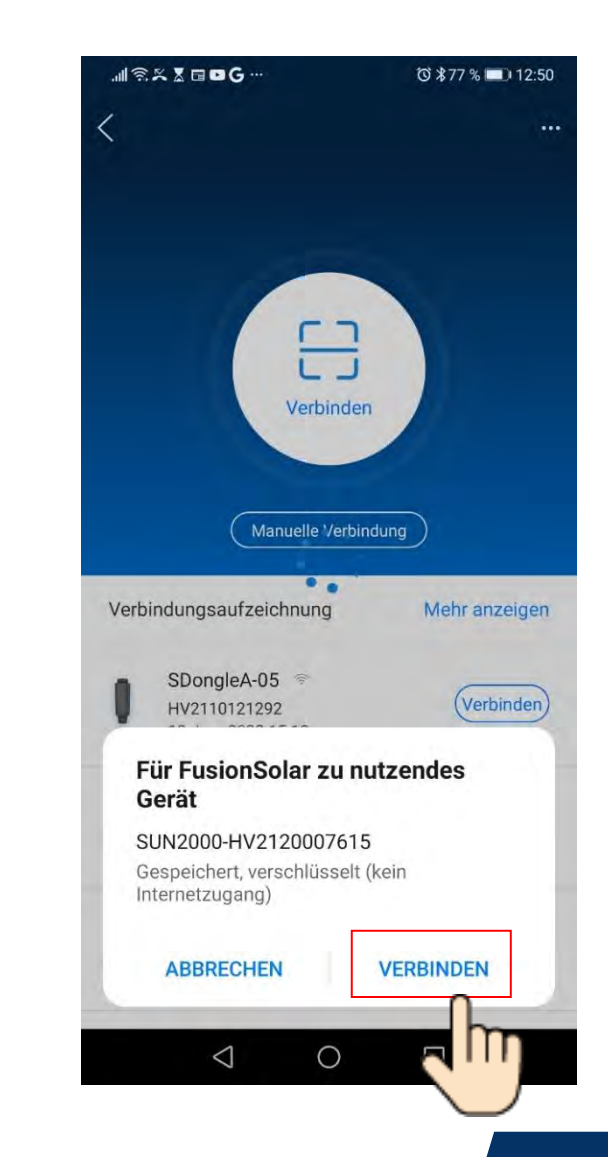

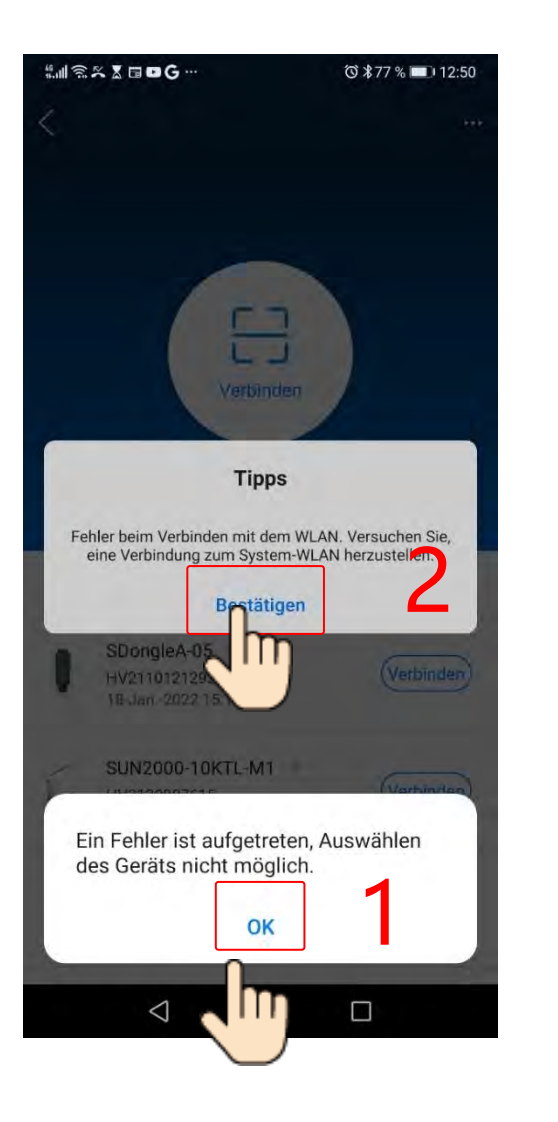

**ATTKRAFT** 

# FusionSolar 7.0 Ersteinrichtung

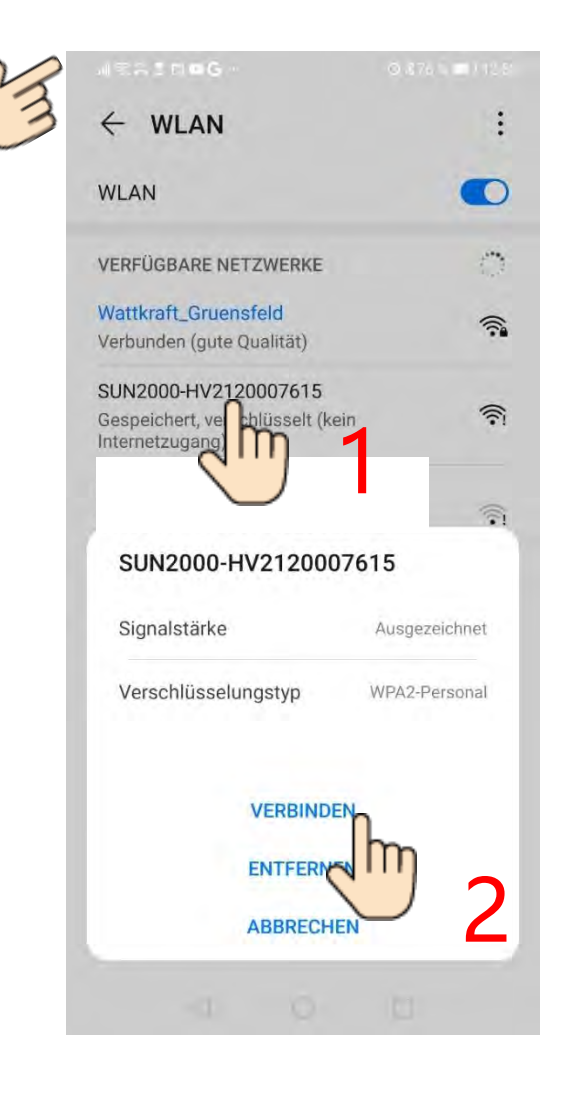

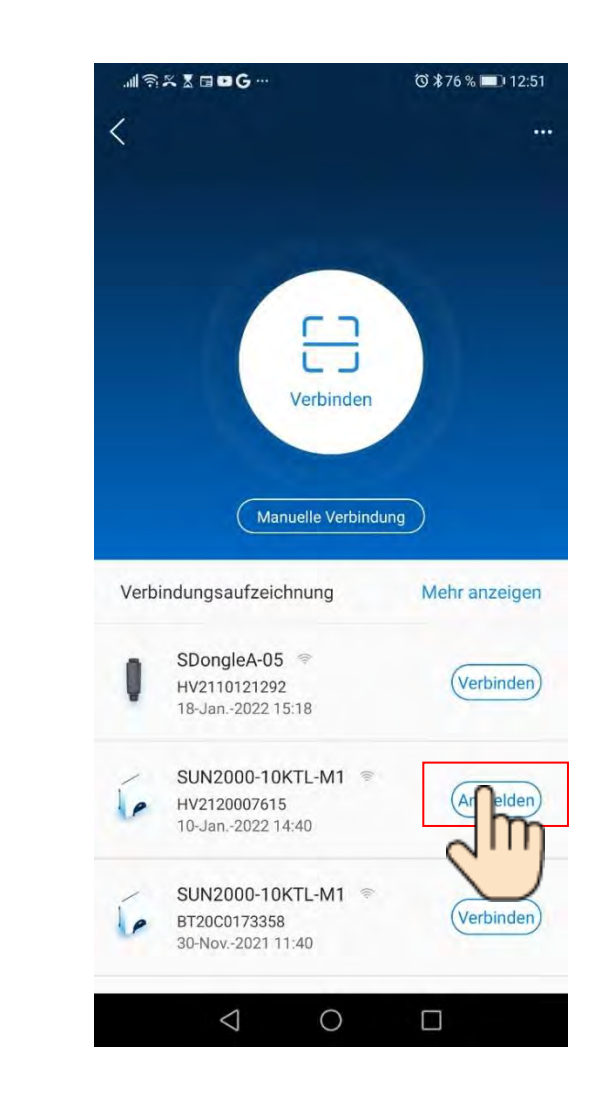

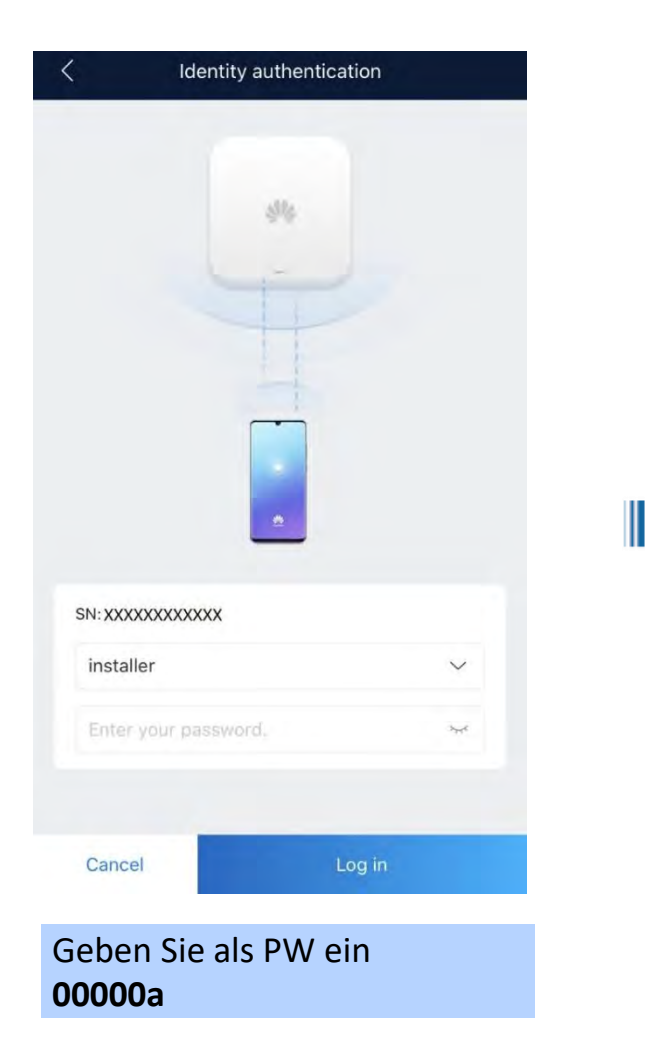

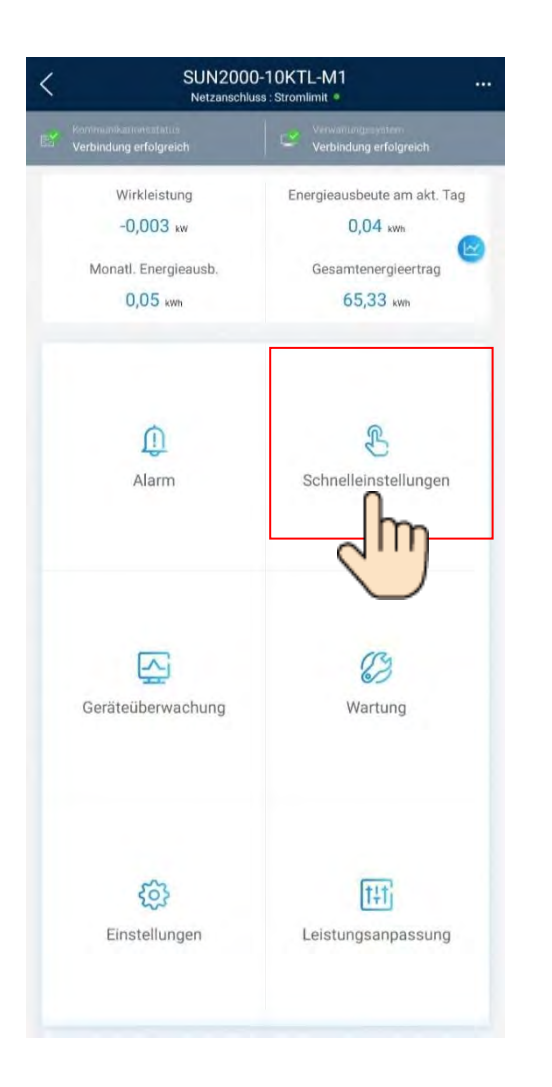

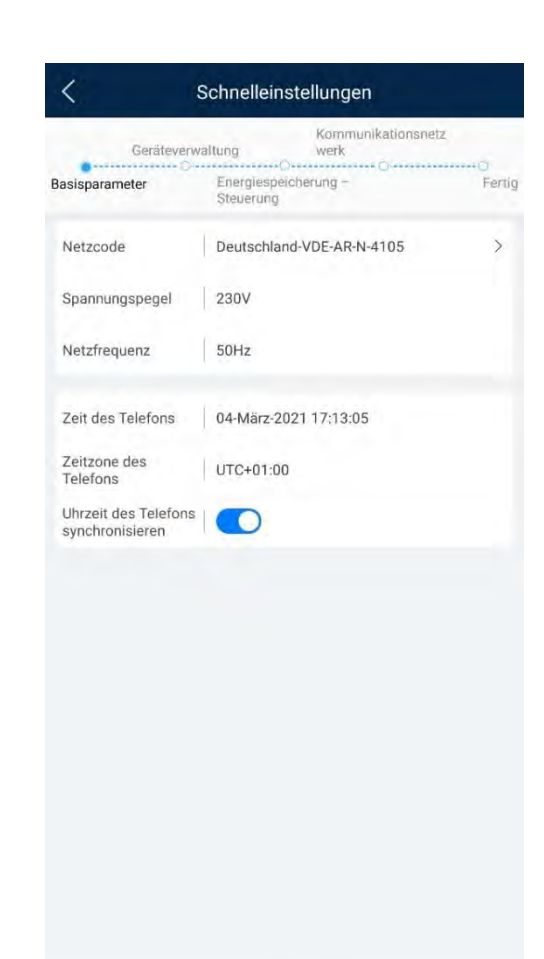

Weiter

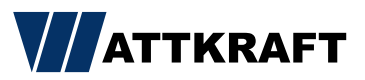

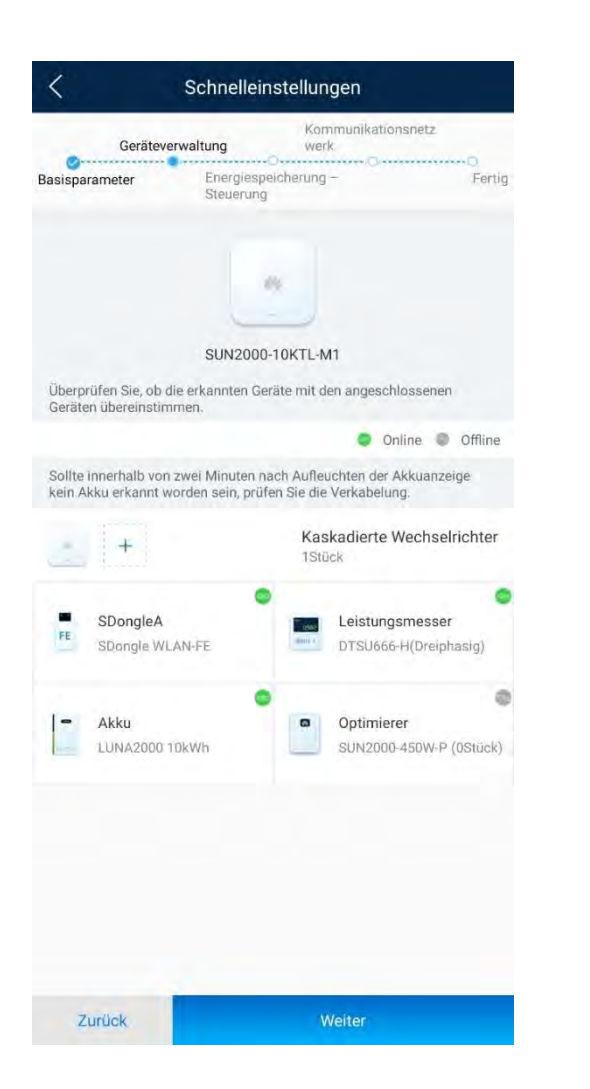

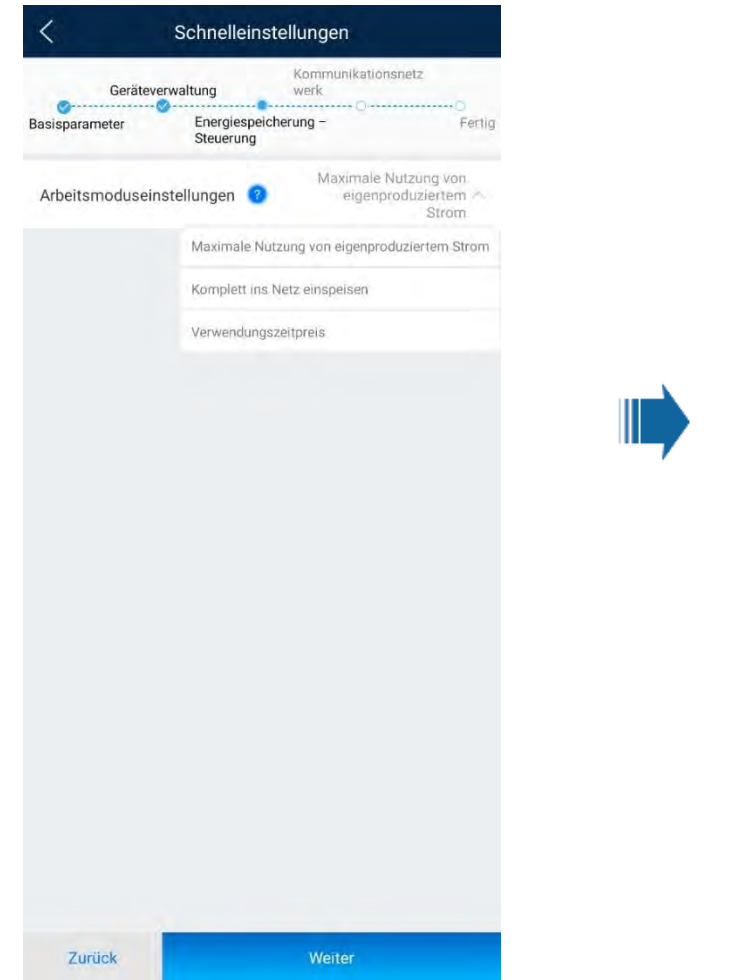

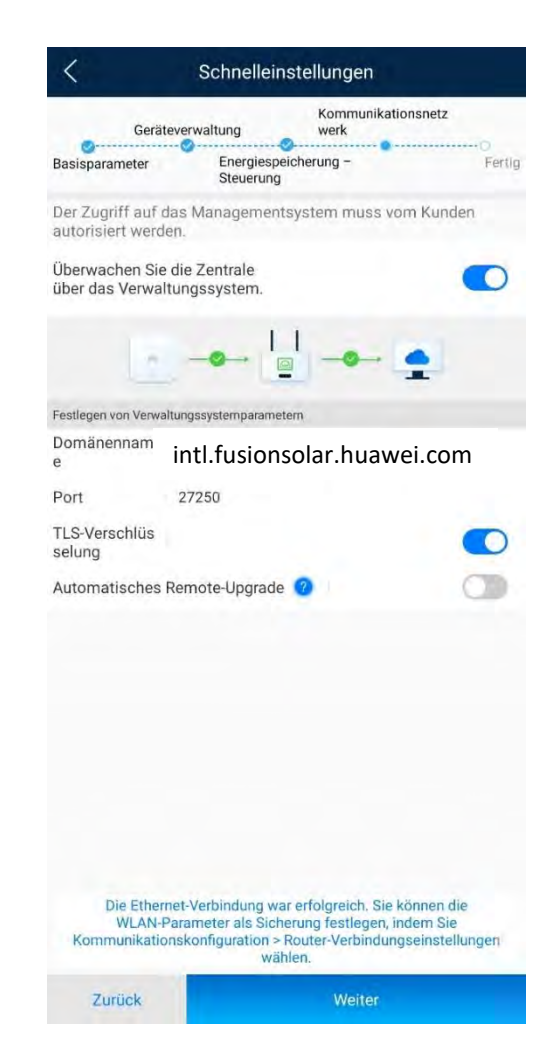

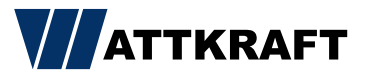

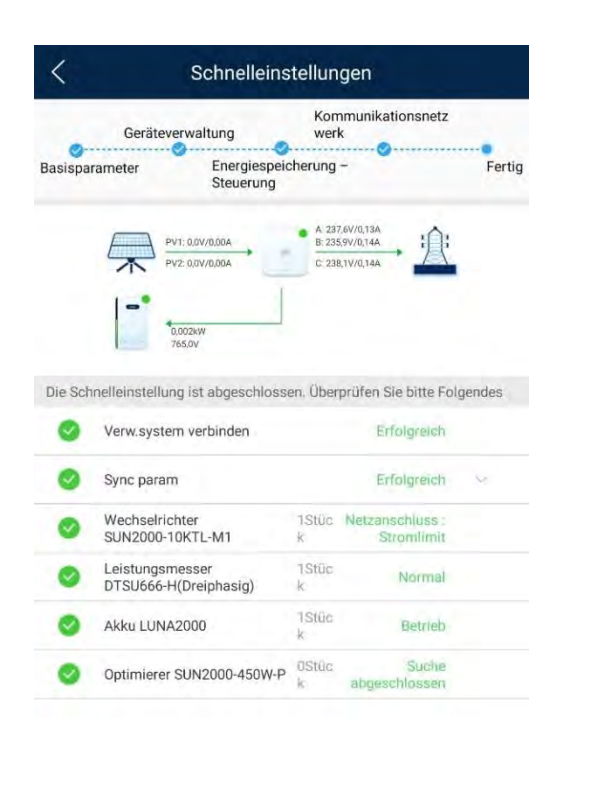

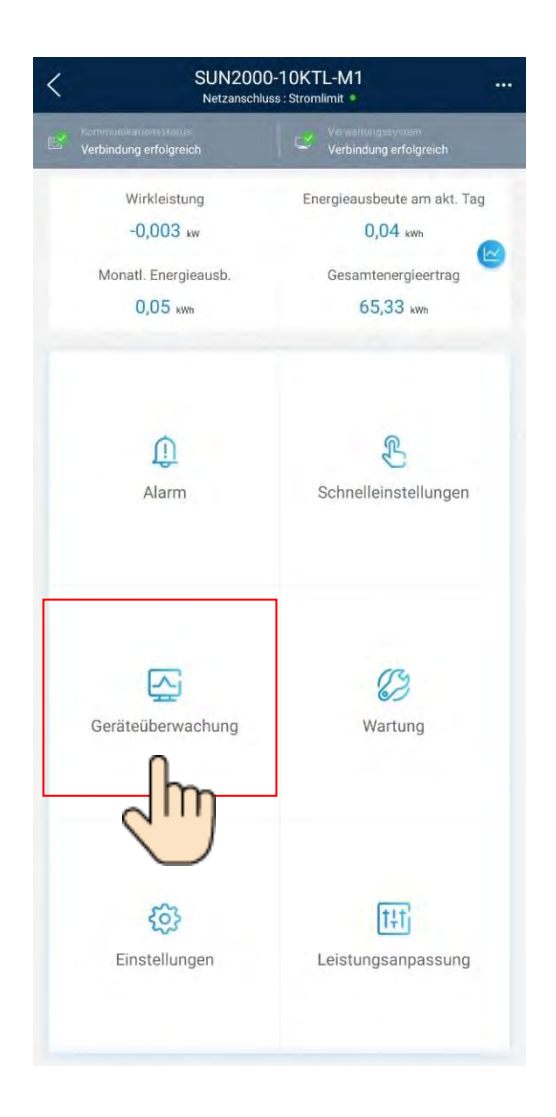

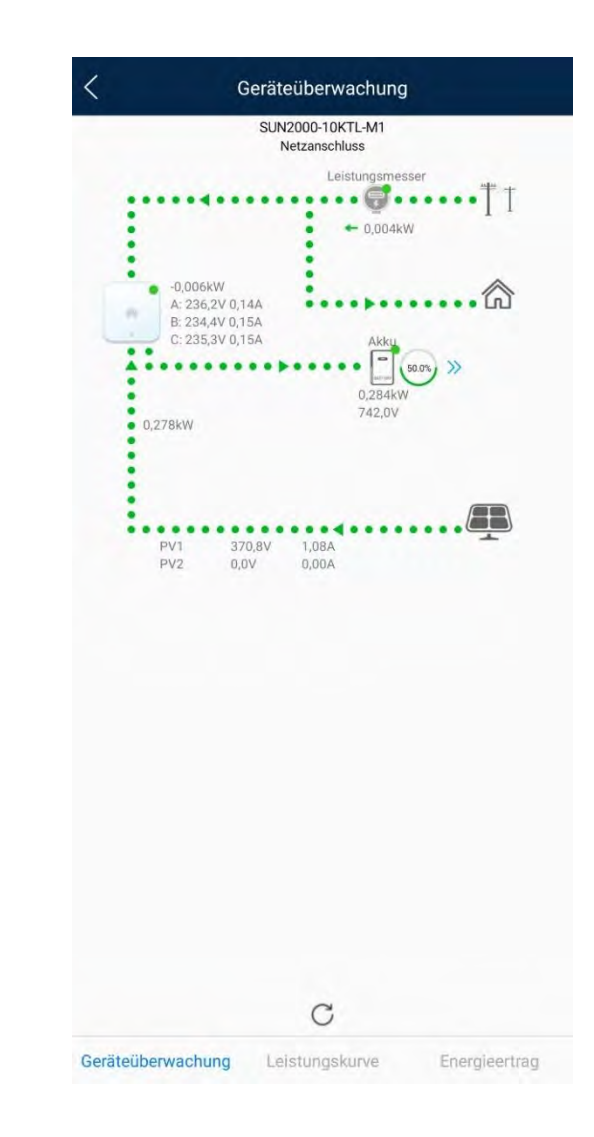

Zurück Weiter

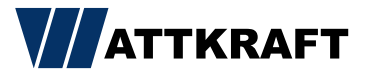

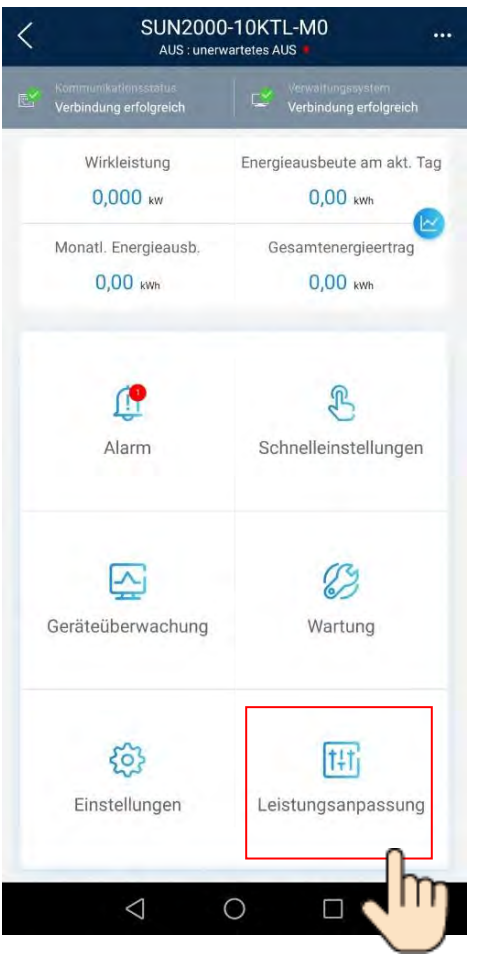

# FusionSolar 7.0 dynamische Wirkleistungsbegrenzung

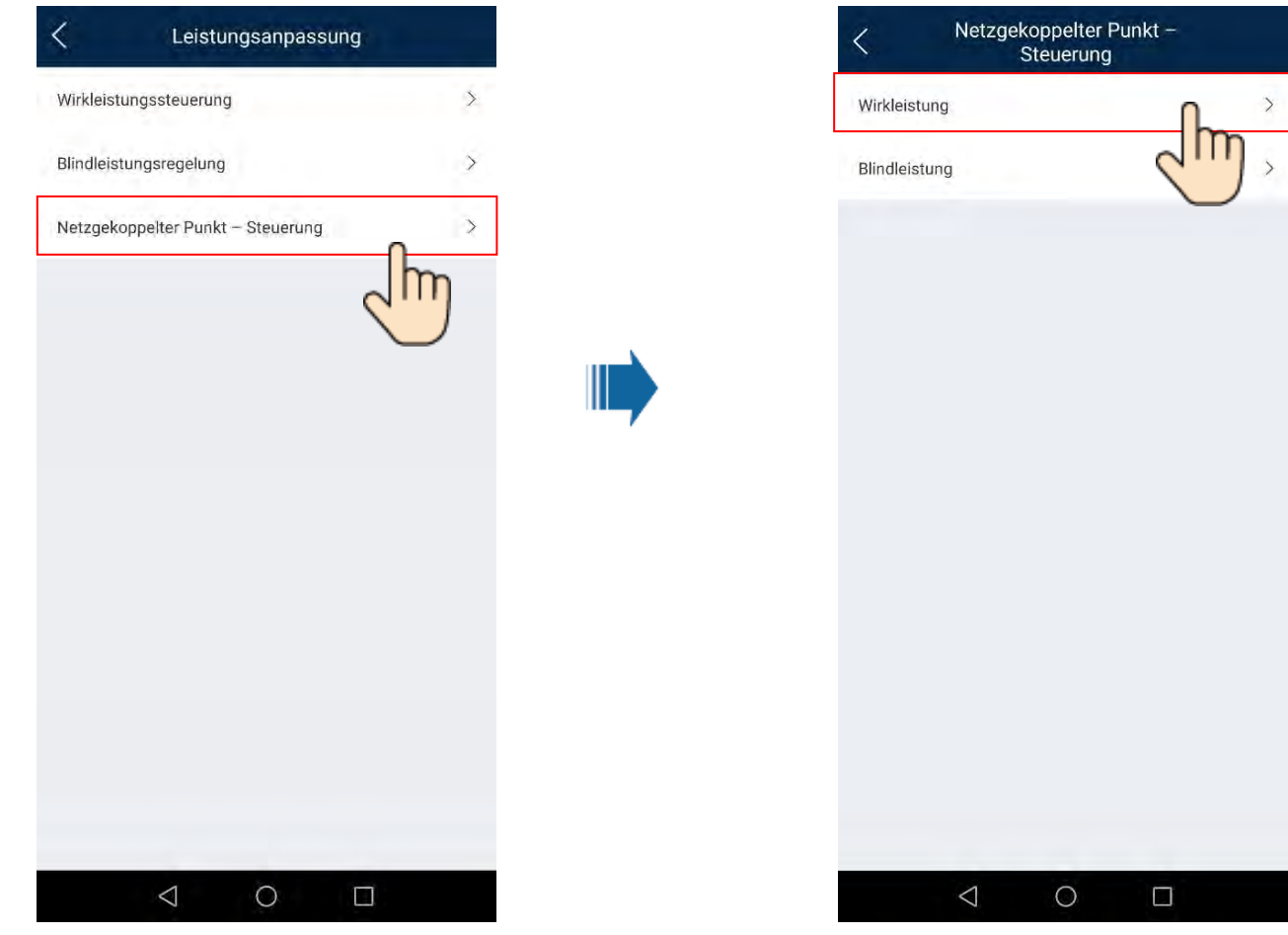

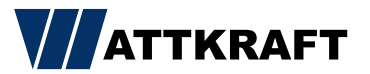

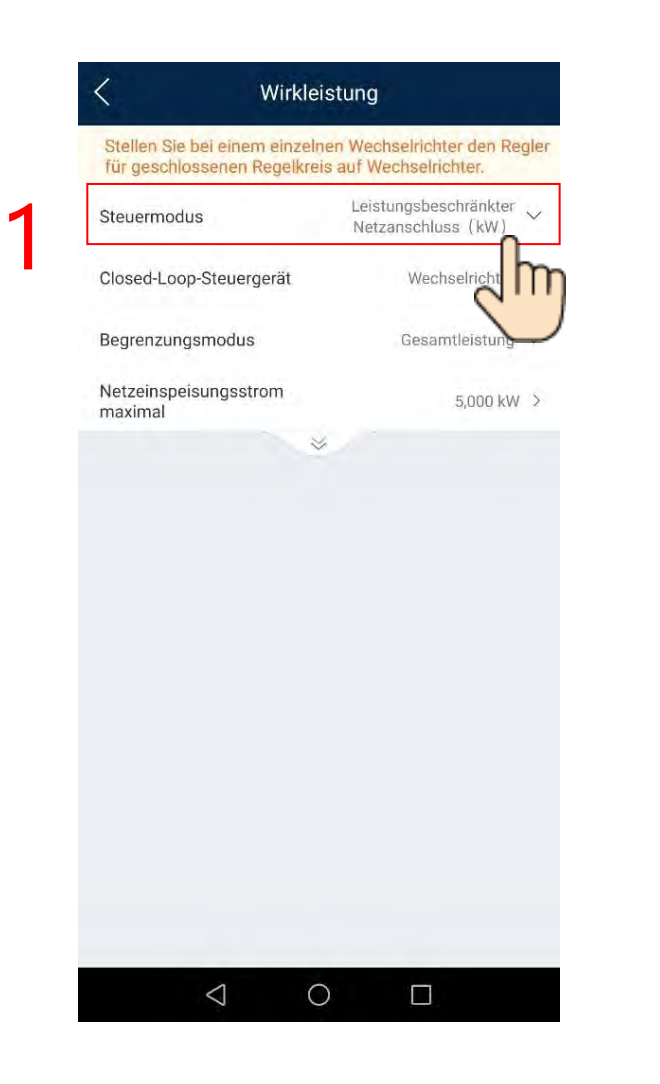

### FusionSolar 7.0 dynamische Wirkleistungsbegrenzung

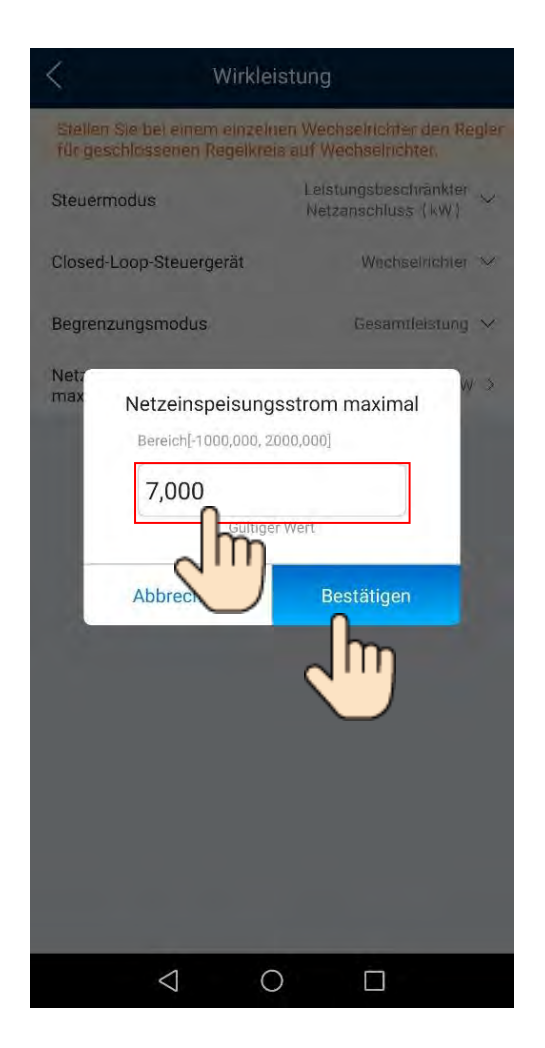

Tipp: 70% von installierter PV-Leistung (kWp) errechnen.

1 Closed-Loop-Steuergerät:

> Bei einem Wechselrichter ➔Wechselrichter

Bei mehreren Wechselrichtern **→Dongle** 

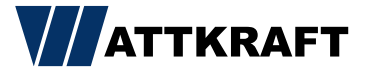

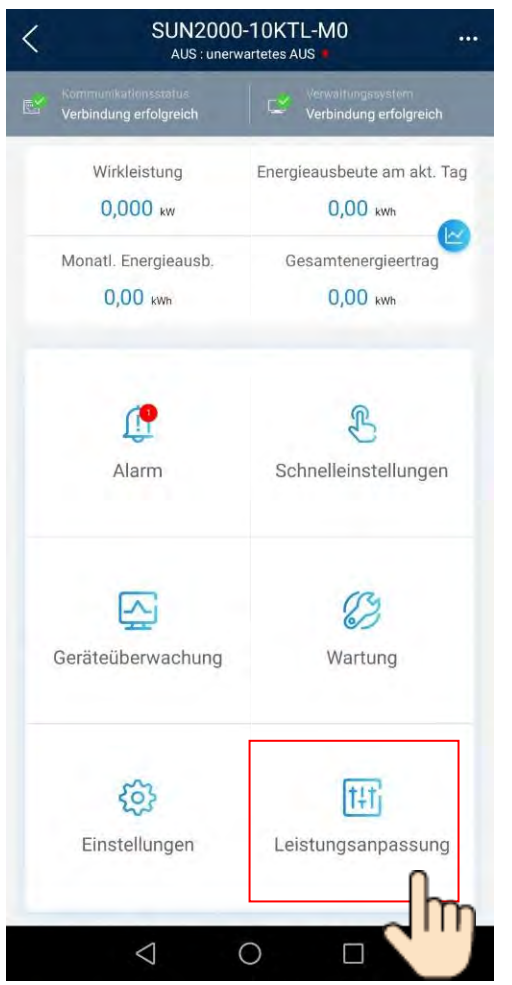

# FusionSolar 7.0 Blindleistungsregelung

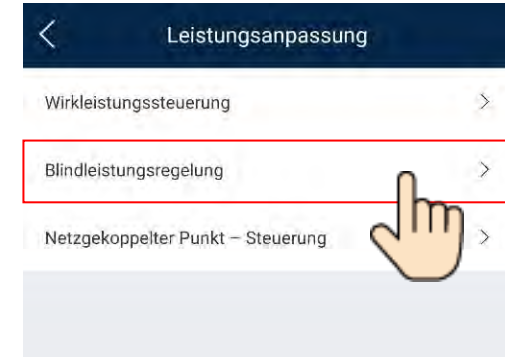

 $\triangleleft$ 

 $\circ$ 

 $\Box$ 

⊪

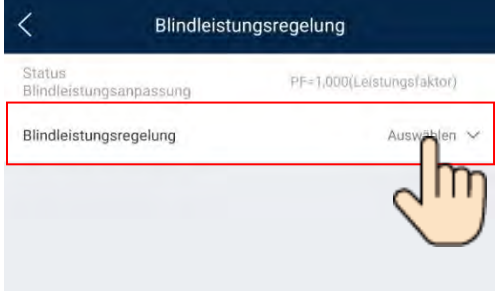

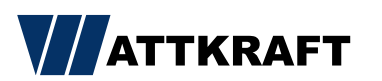

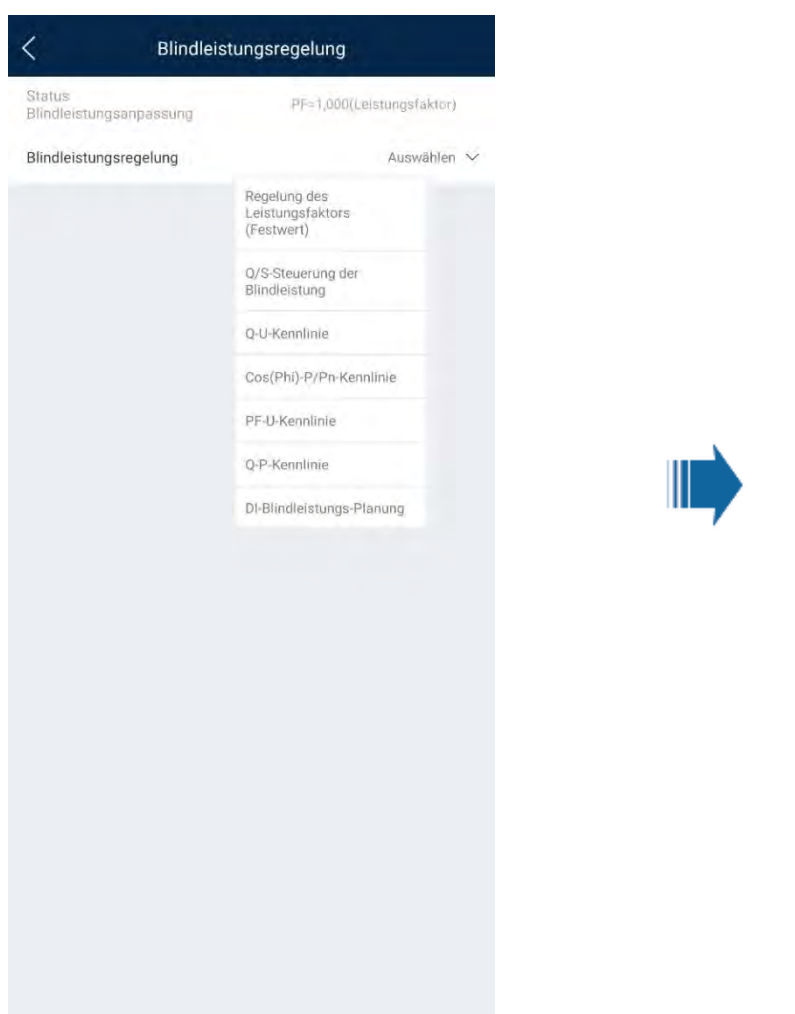

# FusionSolar 7.0 Blindleistungsregelung

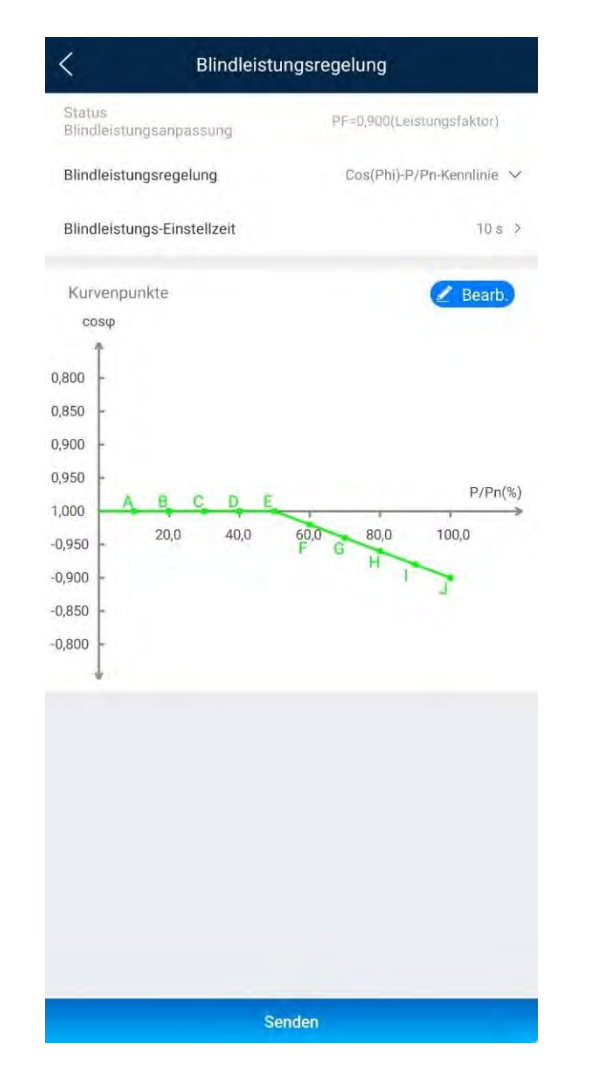

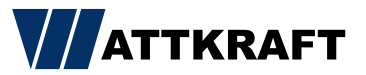

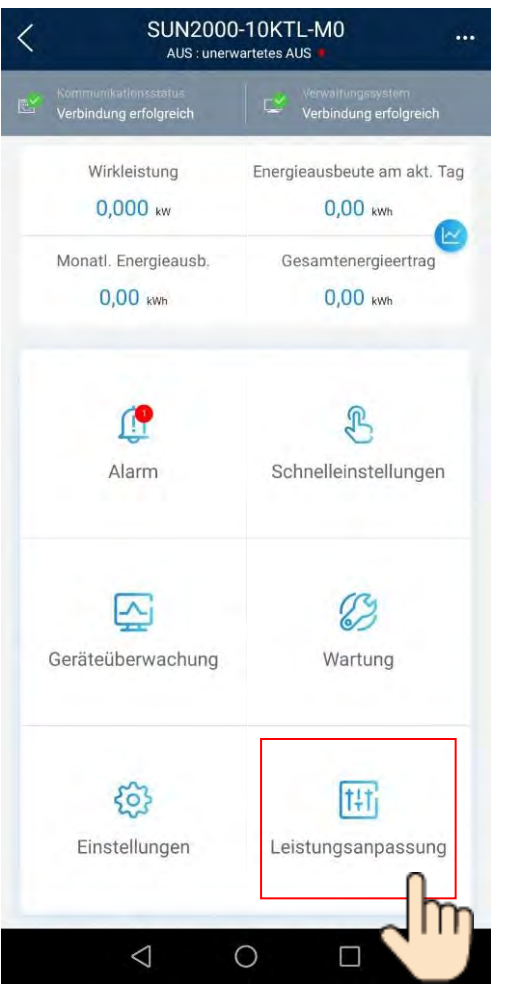

# FusionSolar 7.0 Rundsteuerempfänger

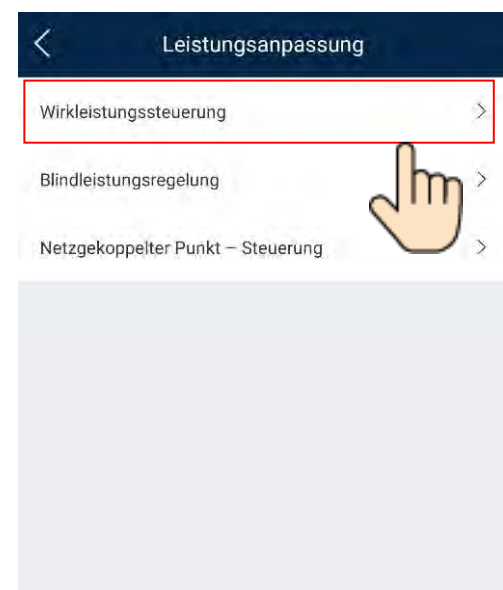

 $\triangle$ 

 $\circ$ 

 $\square$ 

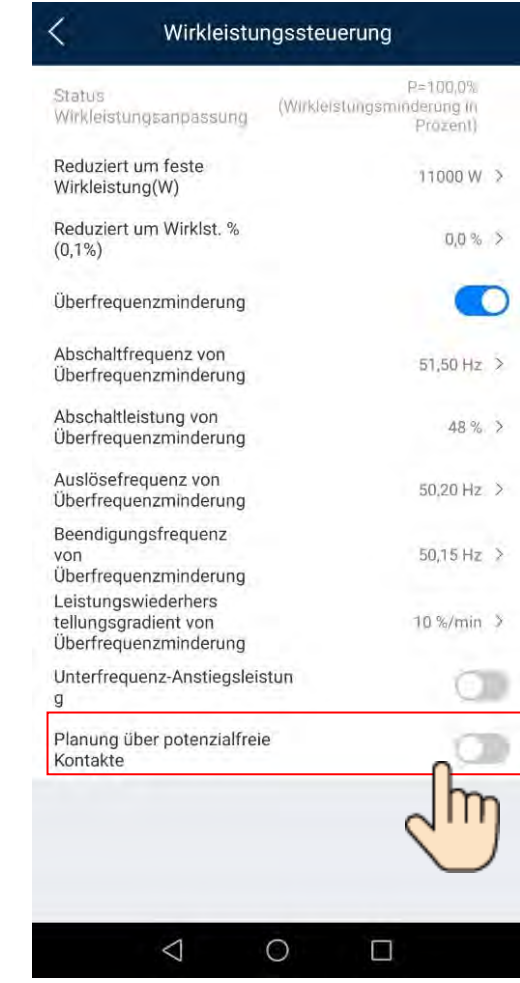

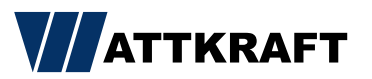

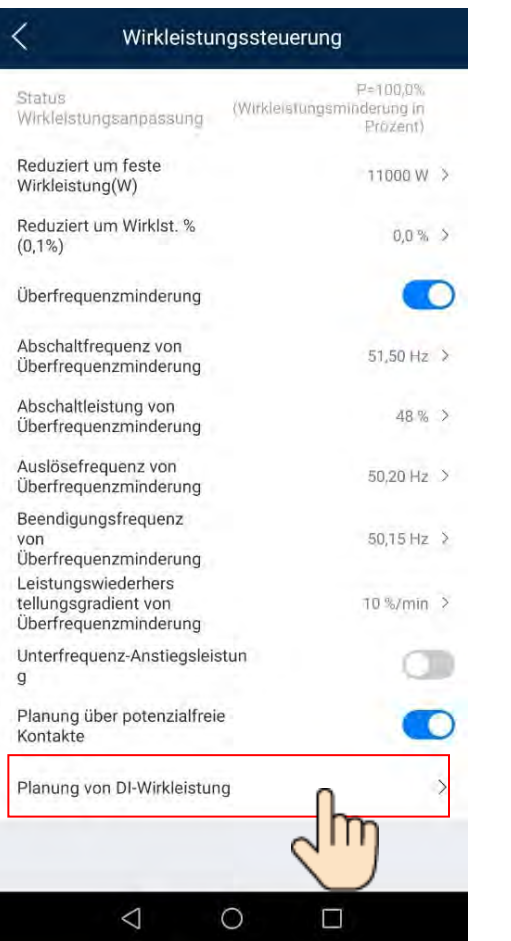

# FusionSolar 7.0 Rundsteuerempfänger

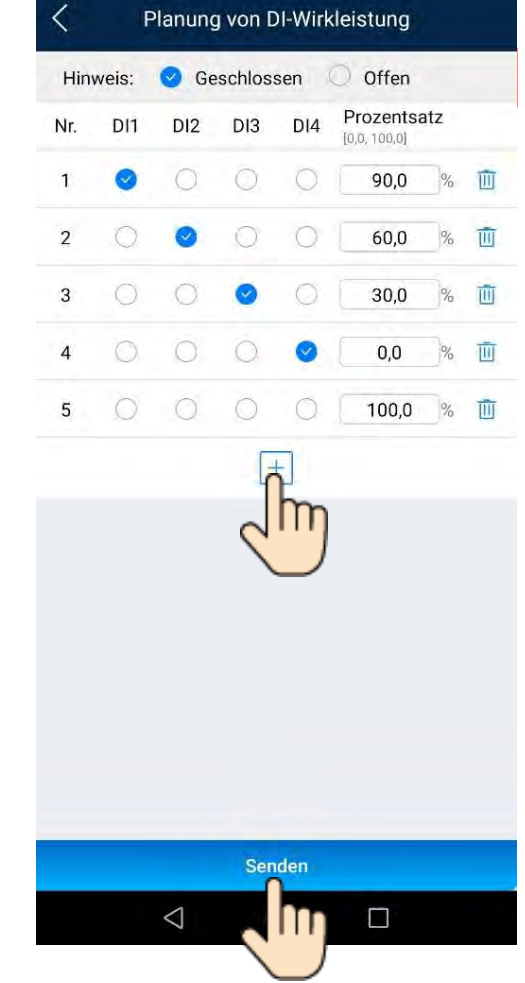

▪ Kann nur vor Ort am Wechselrichter eingestellt werden.

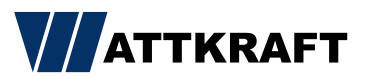

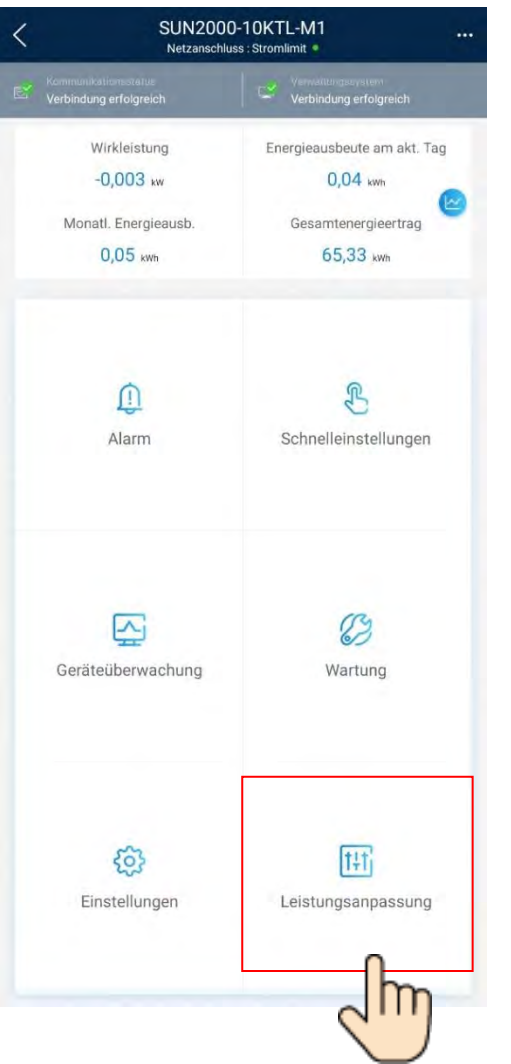

**WATTKRAFT** 

Ш

### FusionSolar 7.0 Batteriewerte einstellen

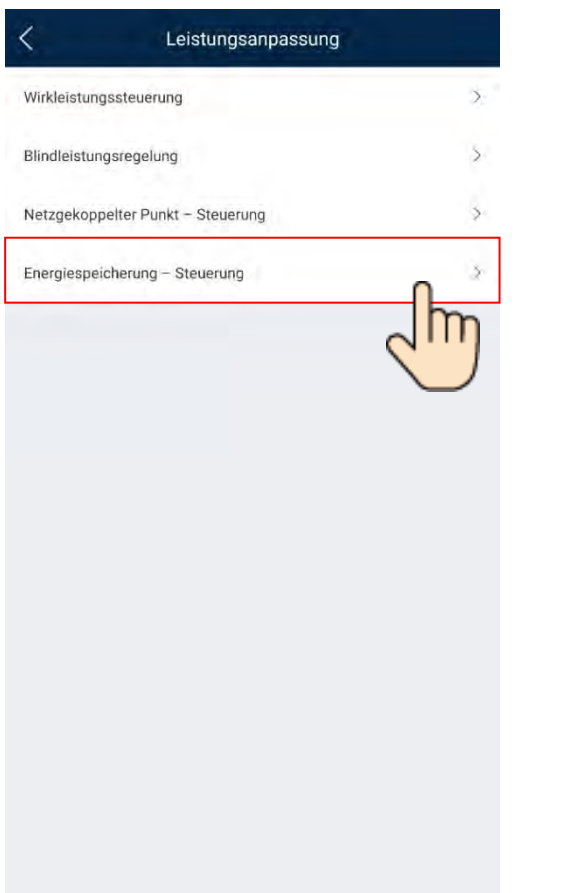

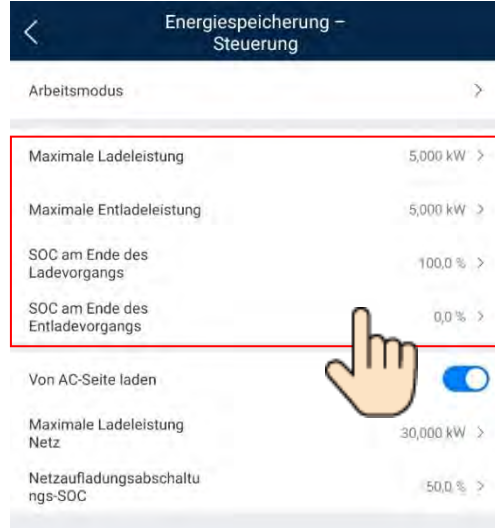

62

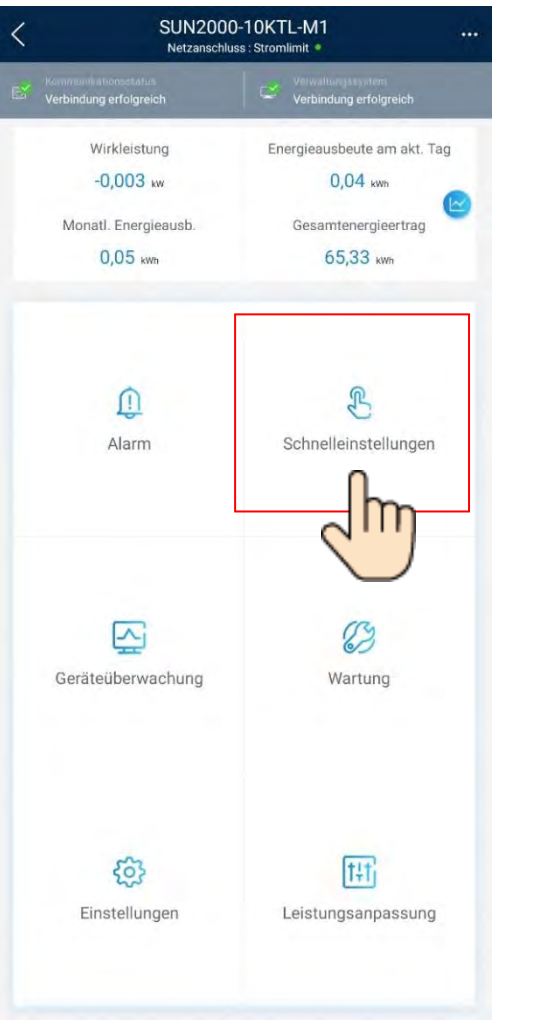

# FusionSolar 7.0 Kaskadierung von Wechselrichtern

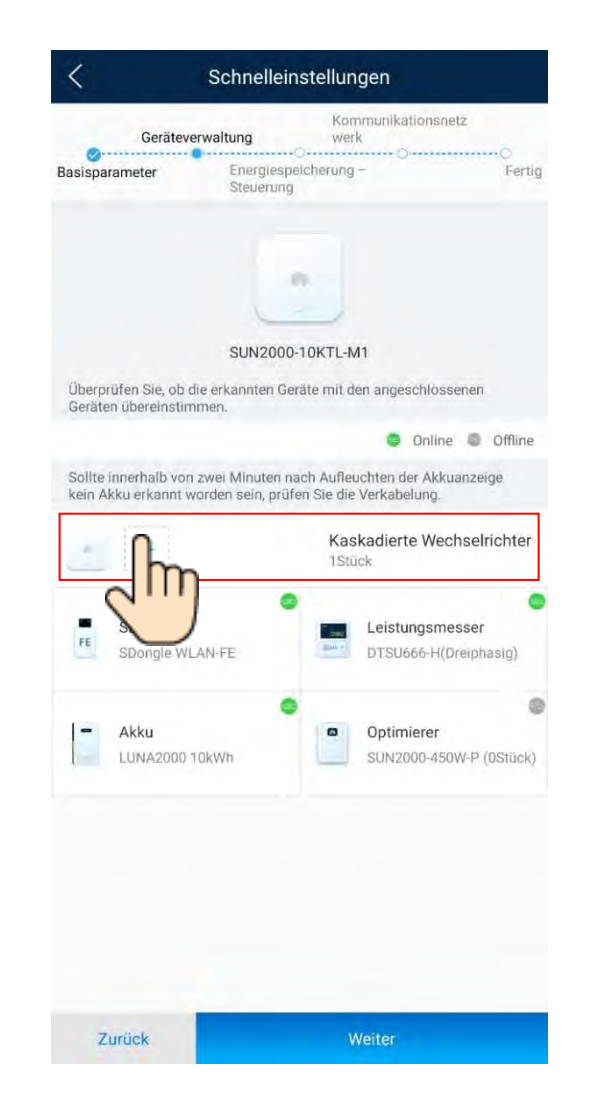

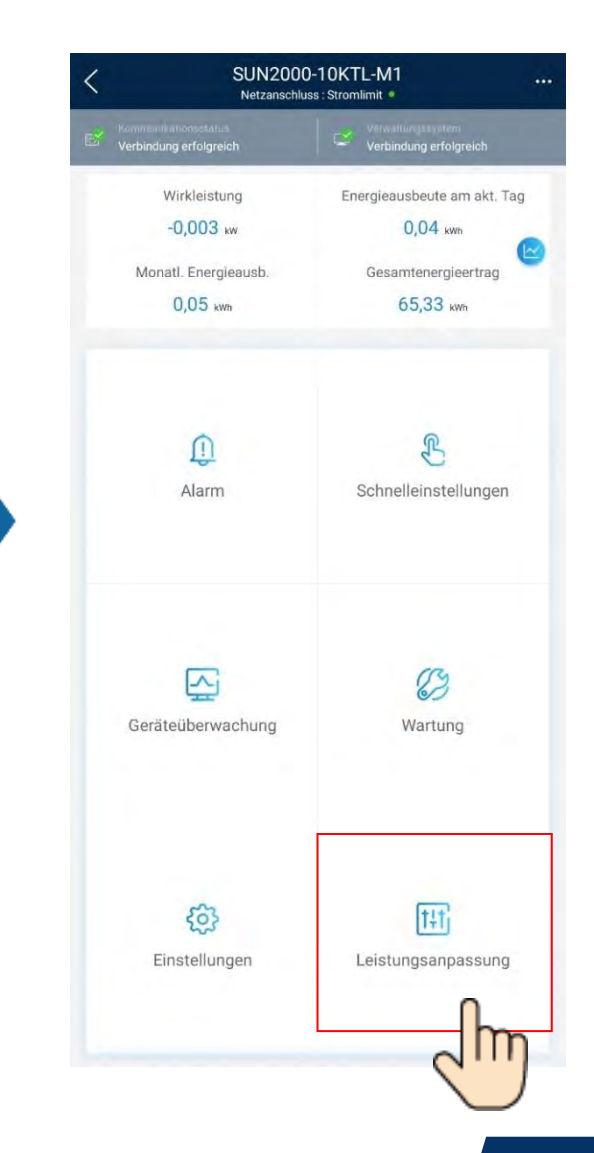

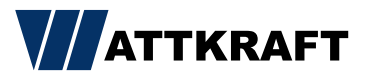

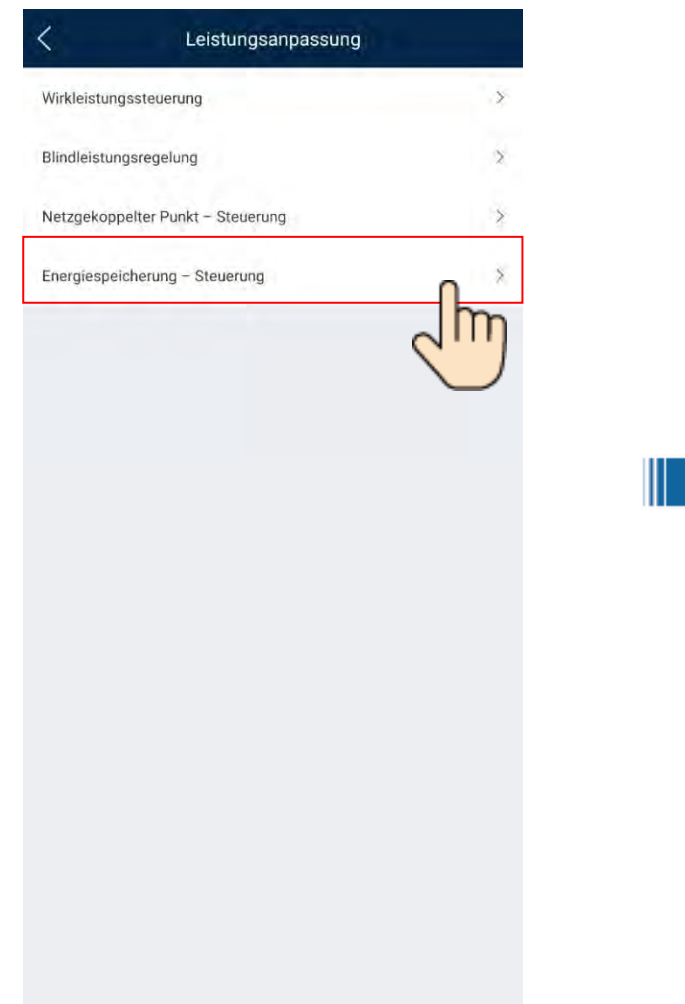

# FusionSolar 7.0 Kaskadierung von Wechselrichtern

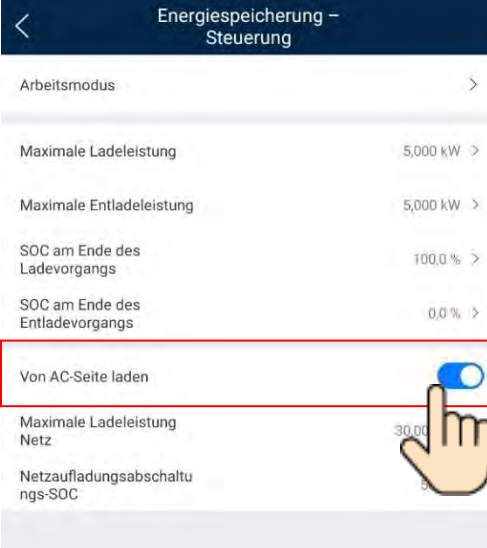

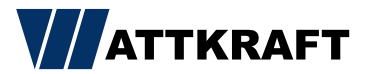

### FusionSolar 7.0 Updates

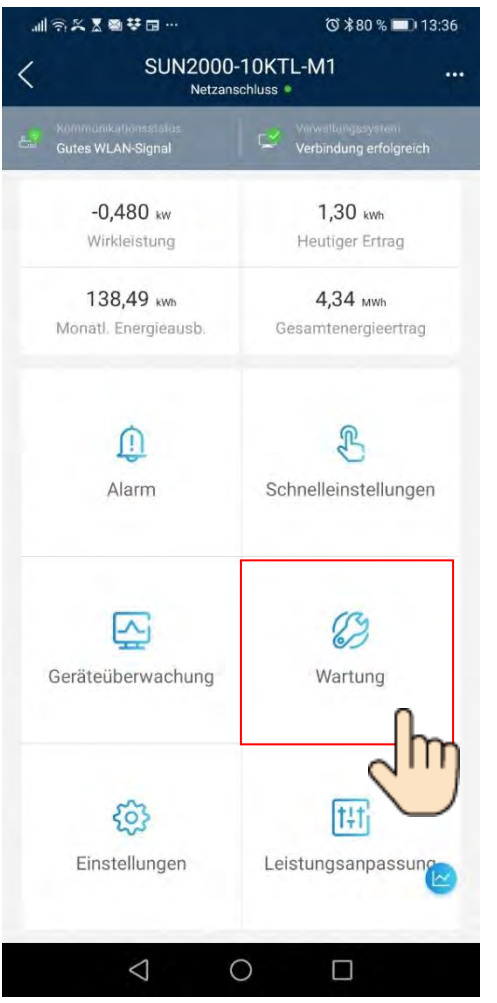

Ш

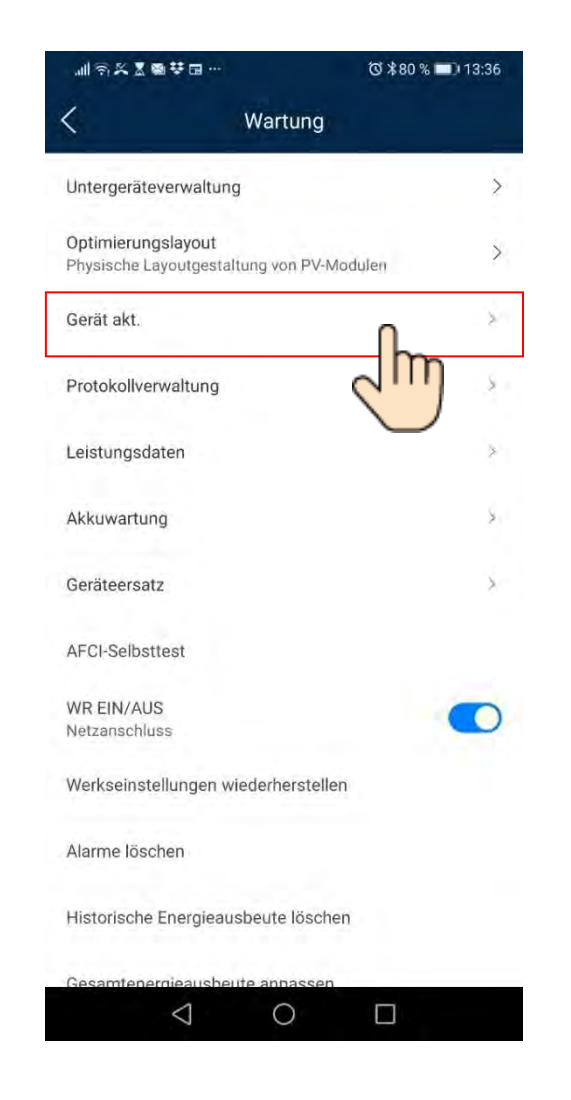

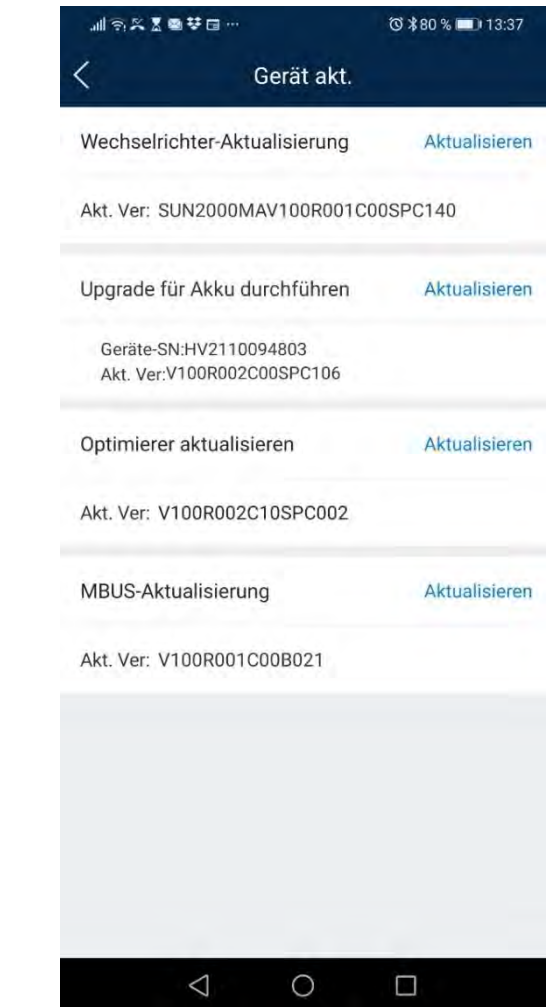

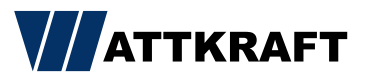

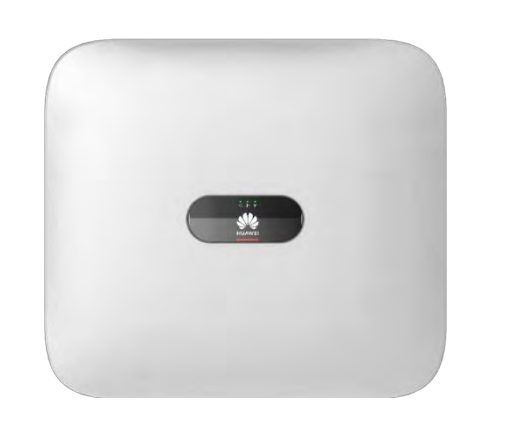

### FusionSolar 7.0 SmartDongle Update

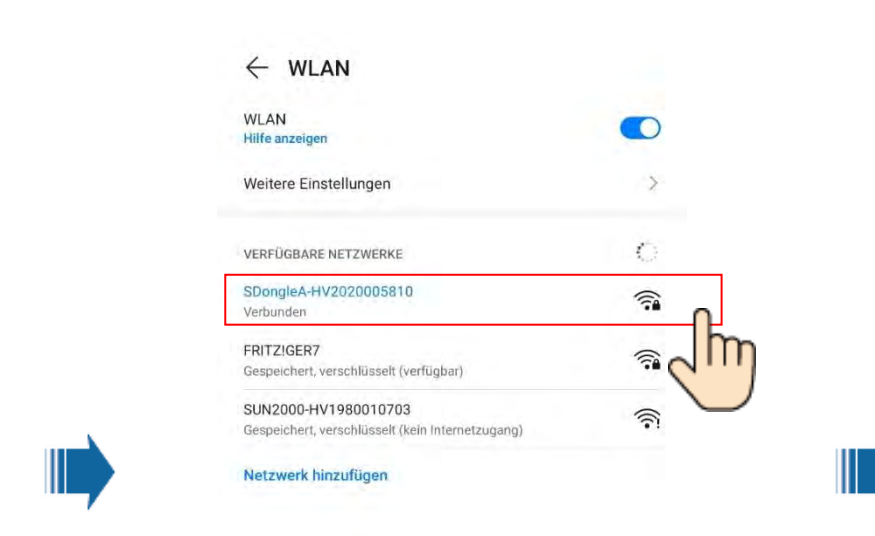

SmartDongle abziehen und wieder anstecken.

Nach ca. 60 Sekunden ist der Dongle für 120 Sekunden sichtbar.

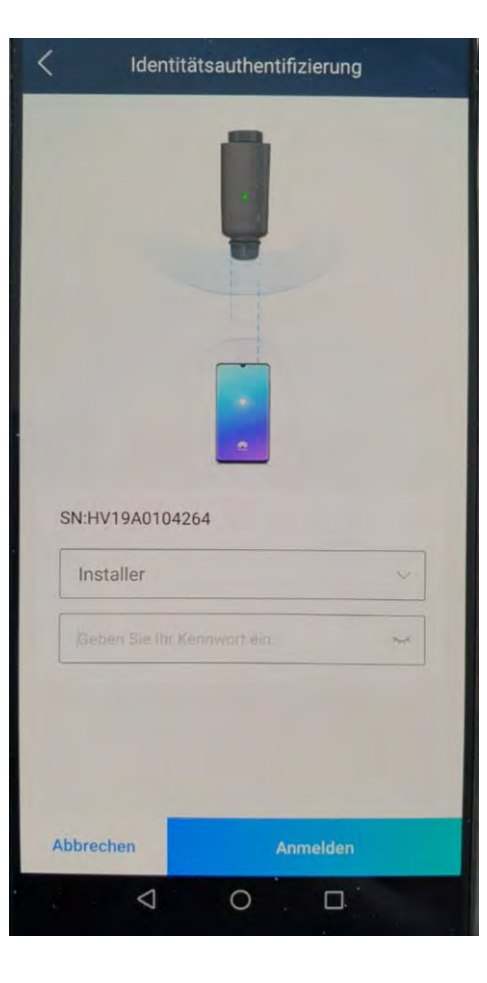

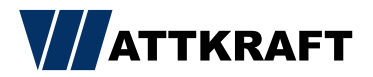

### FusionSolar 7.0 Logfile

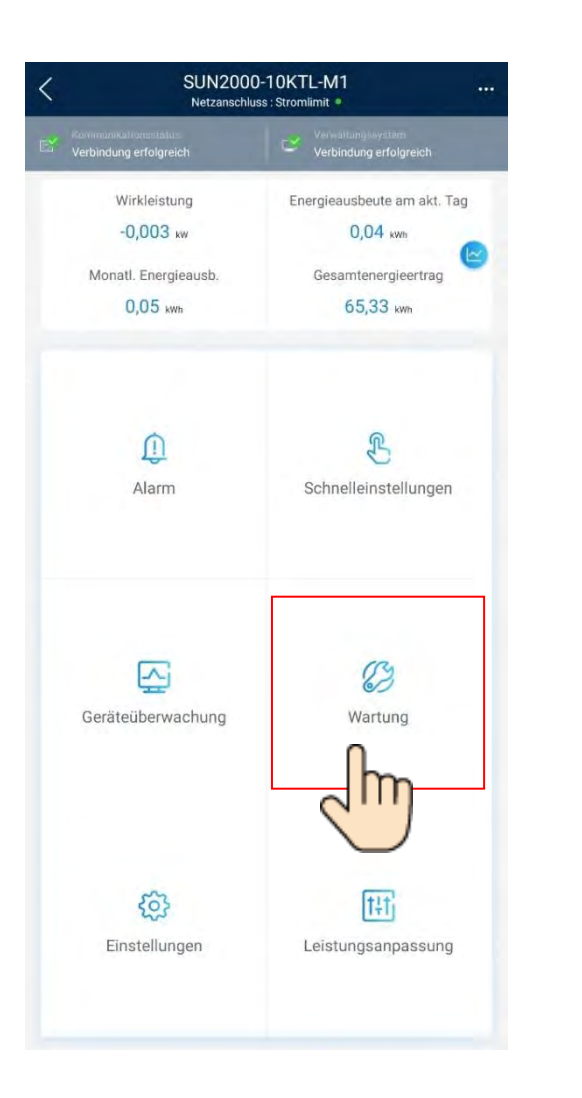

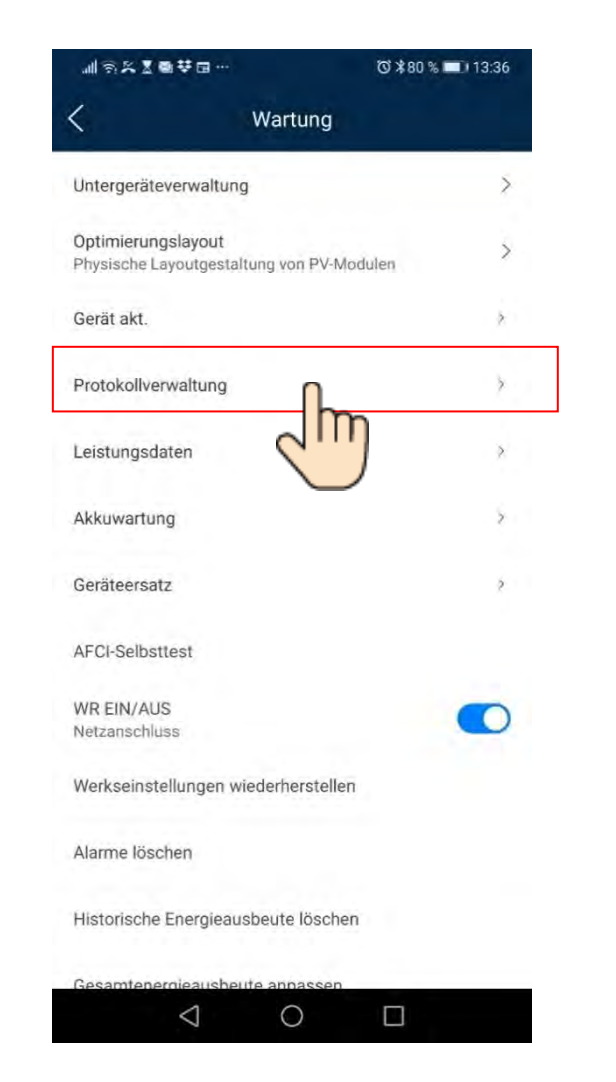

Ⅲ令义图●梦园… 0 \* 79 % 13:38 Aktuelles Protokolle herunterladen Protokoll Alle auswählen WR-Protokoll Akku-Protokolle SN:HV2110094803 APP-Protokoll O Optimierer-Protokolle Fehlfunktion Optimizer V Herunterladen  $\triangle$  $\bigcirc$  $\Box$ 

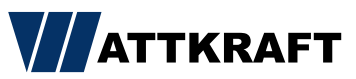

# FusionSolar 7.0 Übersicht App

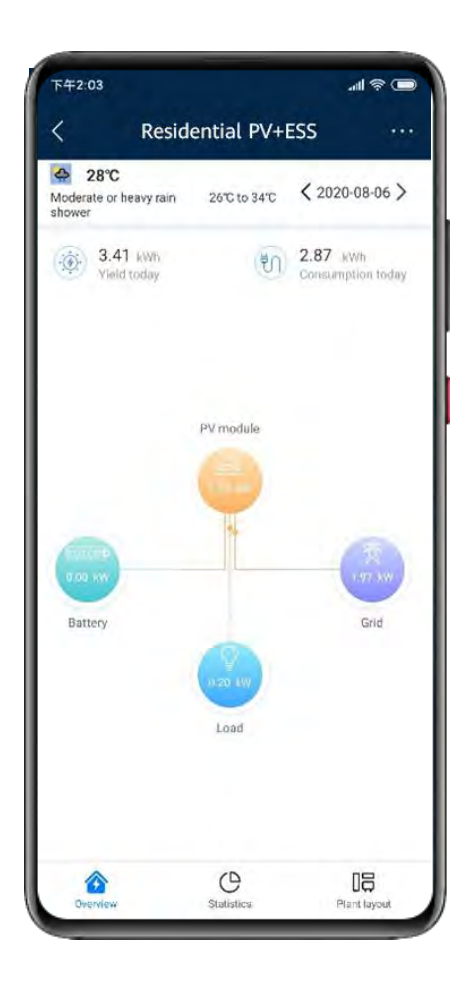

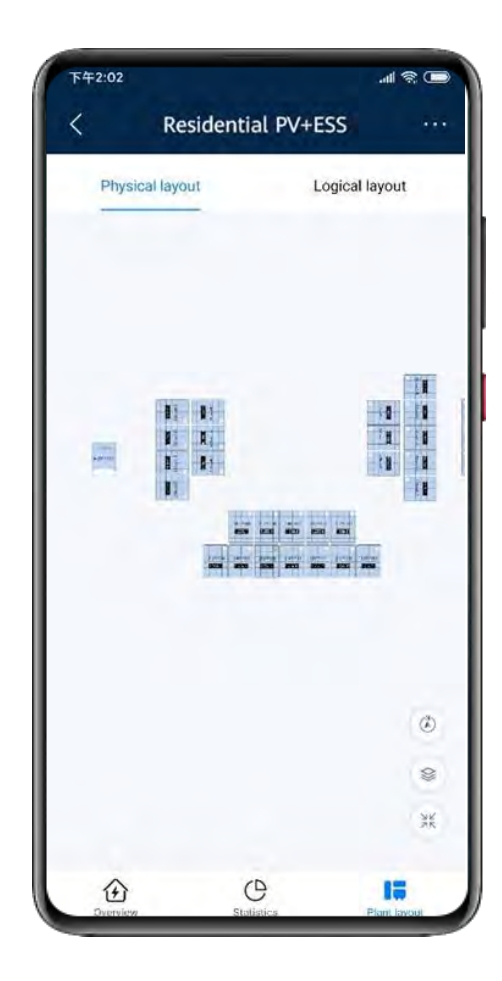

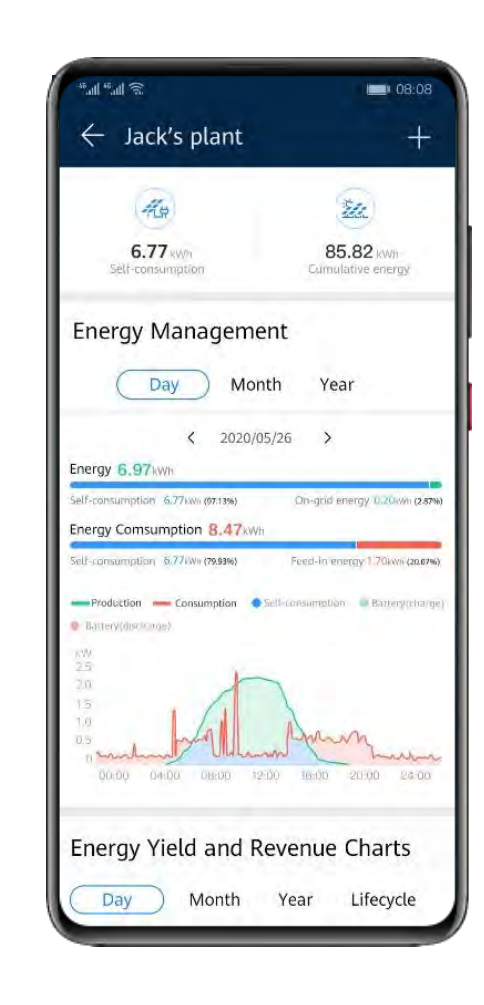

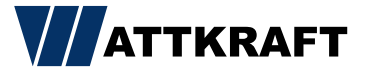